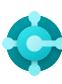

# **General functions** Keyboard shortcuts

**Ctrl+F1 Business Central Help**

**Alt+T My Settings**

 $Alt+Q(\mathcal{P})$ **Open Tell Me**

**F5 Refresh data**  $Shift+F12$  ( $\equiv$ ) **Role Explorer**

 $Alt+N (+)$ **Create a new record**

**Alt+Shift+N Close a newly created record and create a new one**

 $Alt+Shift+W$  ( $\Box$ ) **Pop-out a page to a separate window** **Ctrl+Alt+F1 Inspect page and data** 

**Alt+O Add a new note for the selected record**

 $Alt + F2$  (  $\odot$  ) **Toggle FactBox area**

 $Ctrl + F12$  ( $\swarrow$ ) **Switch between slim/wide page**

# **Data in lists** Keyboard shortcuts

**Alt+F7 Sort column in asc/desc order** 

**Shift+F3**  $(\nabla)$ **Toggle filter pane; focus on data filters** 

**Alt+F3 Filter on selected cell value** 

# Tips and tricks

### **Search:**

—

Search looks at visible columns and it is not case-sensitive.

### **Filtering can be adjusted by using powerful filter characters. Some of them are:**

 **Case-insensitive** @

E.g. **@man** looks for text that matches man and is not case-sensitive

 **One unknown character** ?

E.g. **Hans?n** looks for text such as Hansen or Hanson

### **Filter tokens:**

E.g. **%mycustomers** looks for customers in the **My Customers** page on your Role Centre.

# **Ctrl+Shift+F3 Toggle filter pane; focus on totals filters**

 $F3 (0)$ **Toggle the search box** 

**Shift+Alt+F3 Add filter on selected field**  **Ctrl+Enter Change focus from filter pane back to list** 

**Ctrl+Alt+Shift+F3 Reset filters** 

# **Filtering:**

Filtering looks at all fields and it is casesensitive.

 **An exact character match '' ''**

E.g. **'man'** looks for an exact character match

#### **Indefinite unknown characters** \*

E.g. **\*Co\*** looks for text that contains ''Co'' and is case-sensitive

 **Not equal to <>**

E.g. **<>0** looks for all numbers except 0

### **Saving filters:**

Filters can be permanently saved as a view and can include expressions such as ranges.

### **Either/or**

E.g. **1200|1300** looks for numbers with 1200 or 1300

 **Interval ..**

E.g. **22..24** looks for the dates from the 22nd to the 24th of the current calendar month; **P8..**  looks for information for accounting period 8 and thereafter

### **Calculated data tokens:**

You can use expressions to add/subtract days/weeks/month/years. E.g. **-1Y** means a year ago.

### **Combined format expressions:**

You can combine these filter characters. E.g. **5599|8100..8490** includes any records with the number 5599 or a number from the interval 8100 through 8490.

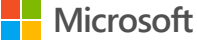

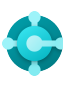

# **Entering Data** Keyboard shortcuts

### **F8 Copy from the cell above**

**Enter/Shift+Enter Go to next/previous Quick Entry field** 

**Ctrl+Shift+Enter Go to next Quick Entry field outside a list**  **Ctrl+Insert Insert a new line in documents** 

**Ctrl+Delete Delete the line in documents, journals, and worksheets** 

**Ctrl+Shift+F12 ( ) Toggle Focus Mode** **F6 Move to the next FastTab or part** 

# **Shift+F6**

**Move to the previous FastTab or part (sub-page)** 

## **Alt+F6**

**Toggle collapse/expand for the current field group (FactBox)**

# Tips and tricks

### **Autosaving**

—

Data is automatically saved and the autosave indicator shows the state of the card.

## **Quick Entry**

Quick Entry allows you to use the Enter key to navigate through only those fields that you need.

**Select personalise (83) to change this.** 

### **Focus Mode ( )**

For a better view of document lines, use focus mode. This will maximise the line items part on a document page.

### **Calculator in numeric fields**

You can enter a formula instead of the sum quantity.. E.g. If you enter **19+19**, the field is calculated to 38.

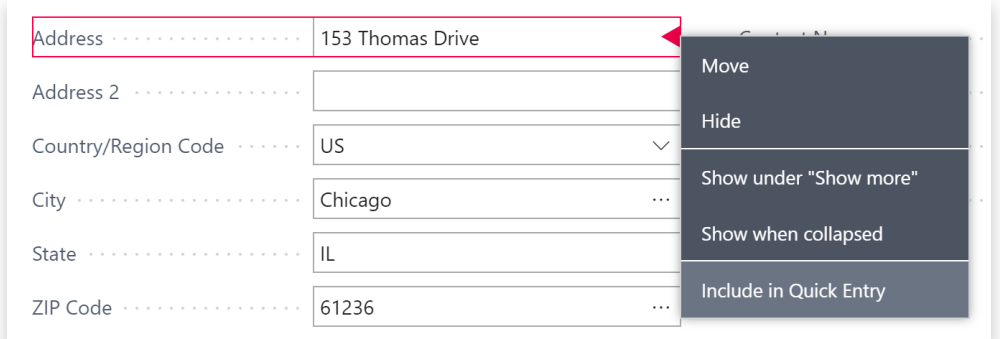

### **Columns can be resized; Double-click to AutoFit**

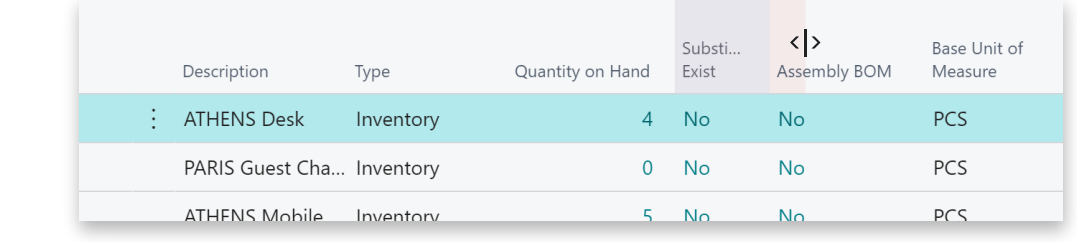

**There are various ways to enter dates, times, and duration:**

### **"w" & "t"**

**"w"** specifies the work date and **"t"** the today's date. Other examples are **"tu"** which stands for Tuesday and **P1** for the first accounting period.

### **Regional settings**

Note that how you enter dates and times depends on your Region settings. E.g. **1210** means 12th of October in Europe but 10th of December in the United States.